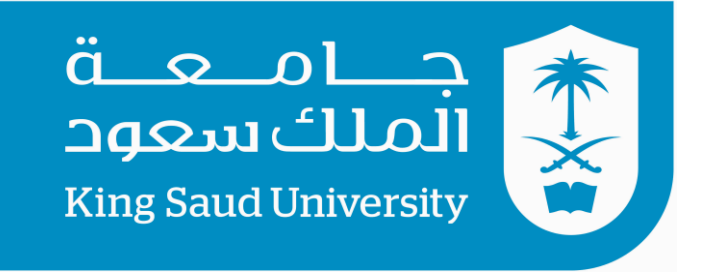

## كلية الرتبية **قسم املناهج وطرق تدريس احلاسب** الفصل الدراسي االول – 1437 هـ

**تصميم برامج احلاسب التعليمية واحملتوى الرقمي – 575 هنج**

**الواجب الثالث : تقومي الربانمج التعليمي ) اجملموعة الكبرية ( شرح أساسيات برانمج الصوتيات Audacity**

> إعداد الطالب: صاحل عثوان القرين الرقم اجلامعي 435107323: **إشراف: د. رايض احلسن.**

> > $\overline{1}$

## بسم الله الرحمن الرحيم

الحمد لله والصلاة والسلام على رسول الله وعلى إله وصحبه اجمعين …. وبعد بعد تقييم " المجموعة الصغيرة " على برنامج (شرح أساسيات برنامج الصوتيات Audacity) قمت بعمل التعديلات والإعداد لتقييم المجموعة الكبيرة كالتالي:

.1 نشر البرنامج وحرقه البرنامج على عدد: ١٠ DVD والتأكد من تشغيله.

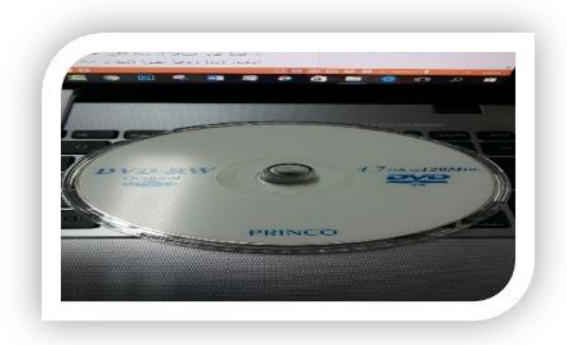

.2 إعداد استمارة تقييم يتمكن من خالهلا املتعلم تقييم الربانمج وسبب قيامي بذلك )صعوبة منوذج اهلدلق على الطالب(.

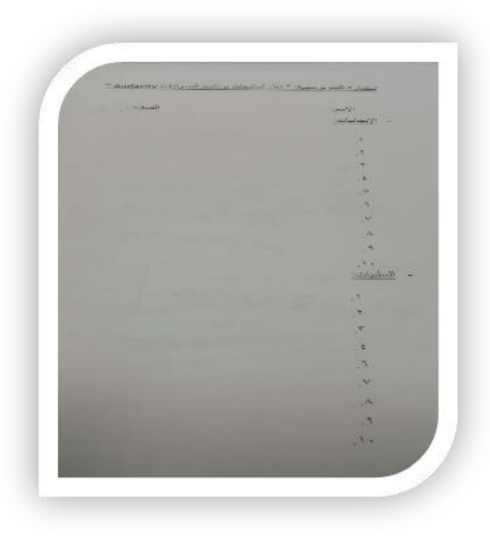

- **• معلومات عن الفئة املقيمة للربانمج:**
	- **اجلنس:** ذكور.
- **عدد الطالب:** 20 طالب )10 من الصف 2ط 10 من الصف 3 ط(. من الطالب الذي أدرسهم حالياً في ثانوية العز بن عبد السلام.
	- **متوسط األعمار:** 18 سنة.
	- **بيئة التطبيق:** املعمل املدرسي.
	- **طريقة التطبيق:** جمموعتني لكل مرحله جمموعة 10 أشخاص.
	- **متوسط الوقت للتقييم لكل جمموعة يرتاوح من:** 40-30 دقيقة.

## **- اجملموعة األوىل: طالب 2ط: بعض اللقطات أثناء عملية التقييم:**

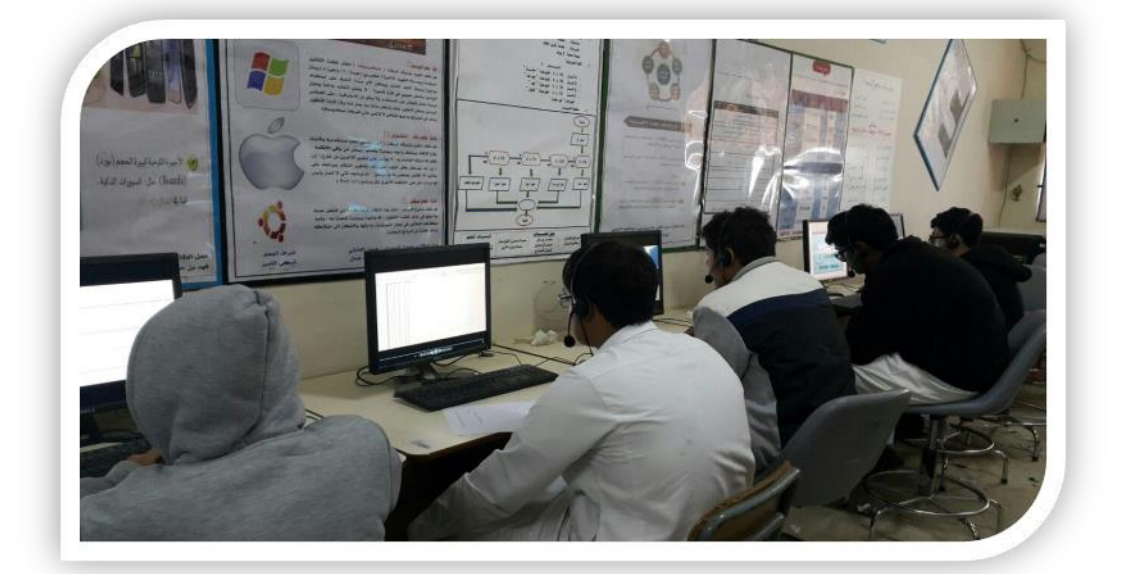

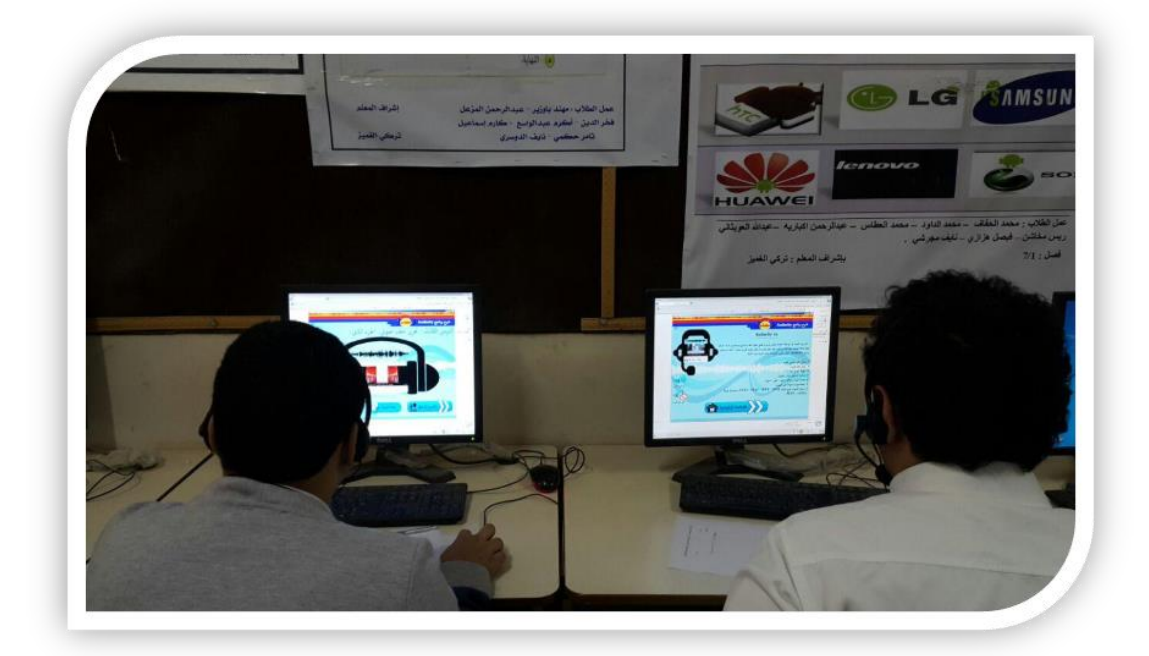

**• جانب من مالحظات: الطالب . . .**

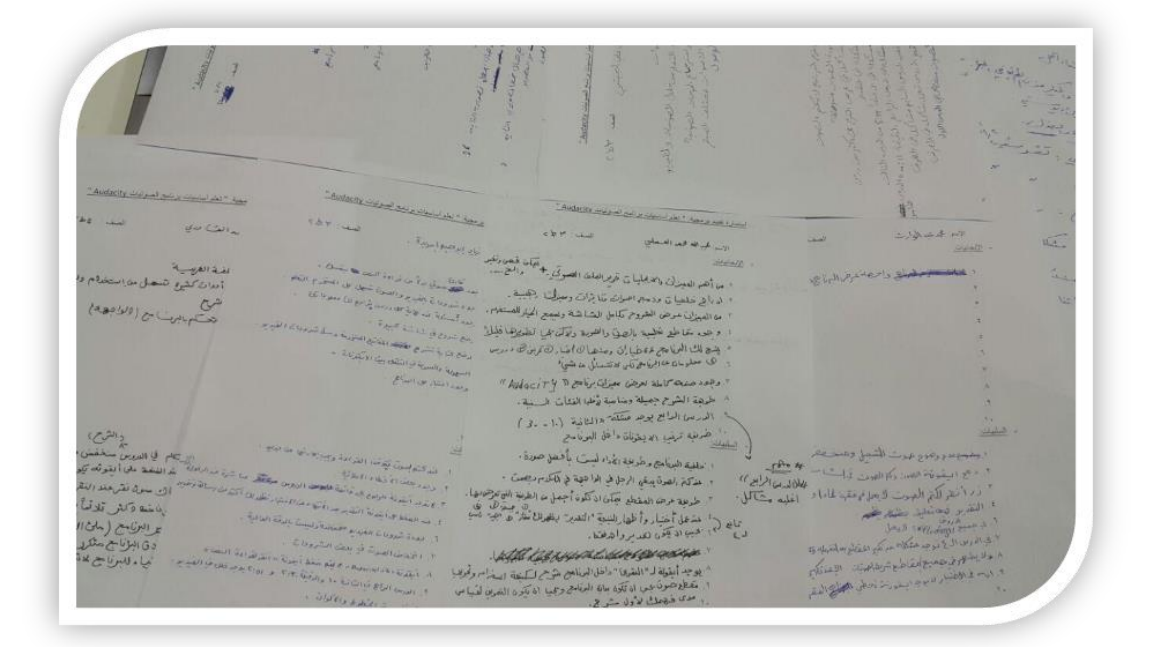

**• املالحظات كثرية ولكن سأتطرق ألهم املالحظات اليت أستفدت منها يف الربانمج: - عدم عمل أيقونة الصوت يف شاشة ملاذا Audacity؟ - احلل:** بسبب تغطية بعض العناصر على الزر مل يعمل )األكشن( عليه. قمت بوضعه فوق العناصر ومت العمل بشكل صحيح.

احلل: قمت بقص الزر ولصقة فظهر فوق العناصر يف الشاشة ومت حل املشكلة

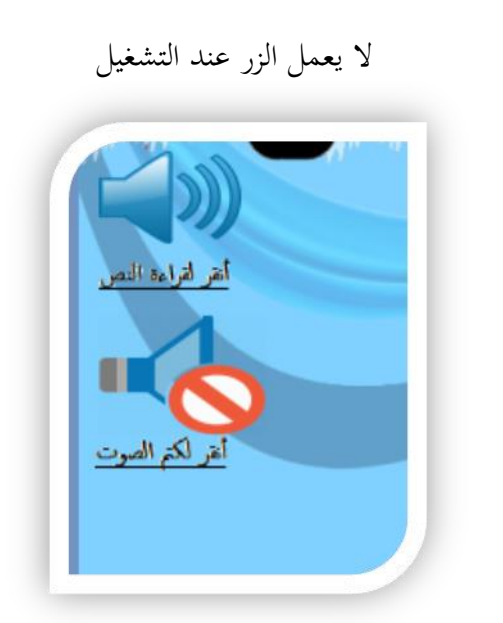

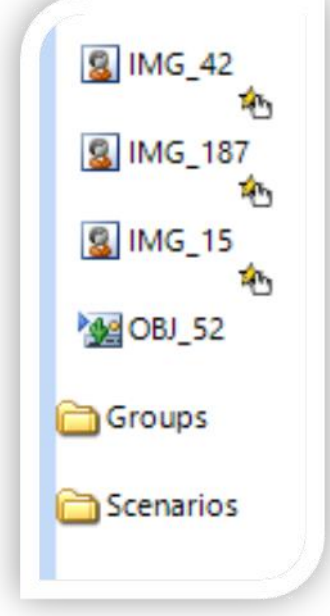

- **• ظهور رسالة خطأ عند إعادة االختبار من دون حل؟**
	- **• احلل:** مل أجد هلا حل.

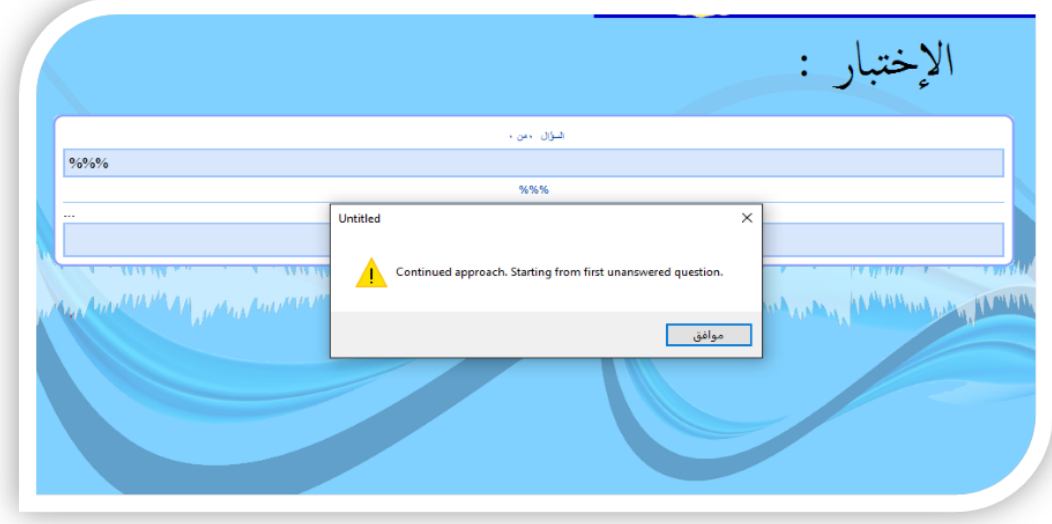

- **• مشكلة تقطيع بعض الفيديوهات: الدرس اخلامس، السابع، الرابع، الثاين؟**
	- **احلل: عند** عوديت للربانمج وجدت إهنا تعمل بكفاءة ودقة عالية.

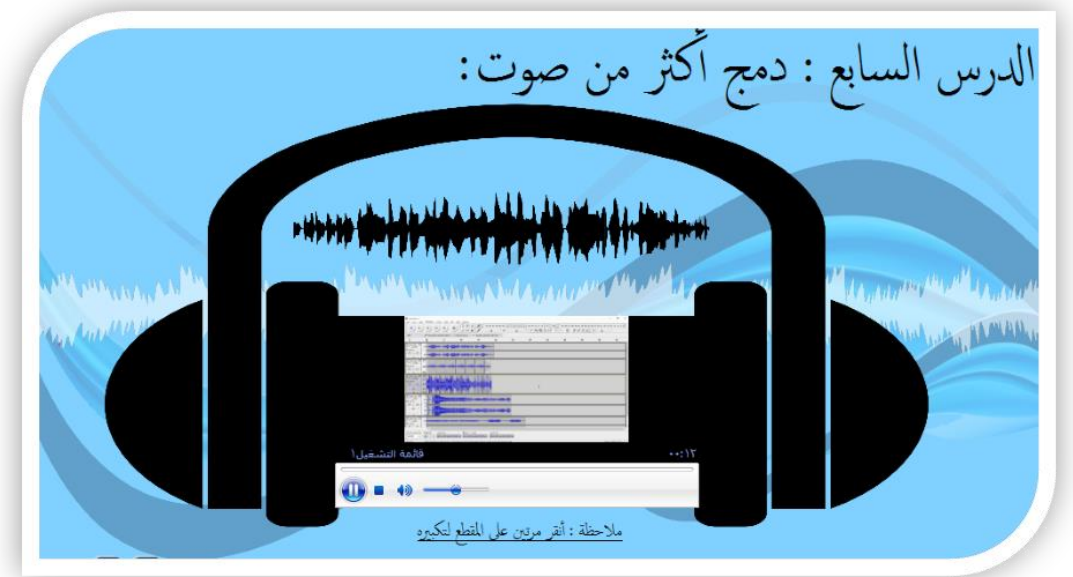

- **• مشكلة رسالة التقدير بعد إهناء االختبار!**
	- **• احلل:** مل أجد هلا حل ابلرغم من حماواليت.

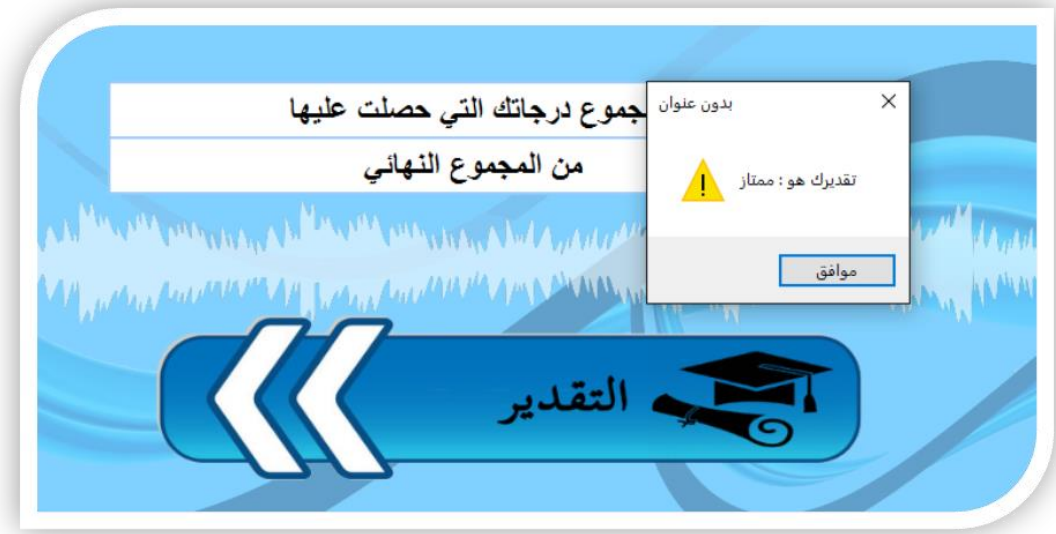

**• مالحظايت عند تطبيق التقييم على اجملوعة:**

Néprist \* له شده من المحمد المحمد العلم مركز : - مع المحافظ بملك بين المحافظ المحافظ المحافظ بين المحافظ المحافظ المحافظ المحافظ المحافظ الم i DIDIVERY C article with is from suite به عبد مقلم في منعته بميزان.<br>كعديد برس بالته في - كشور شرع الله هشكم القديد<br>مسرح بالاسترداء  $51 \overline{\phantom{a}}$  $22 - 7$ There . Su 25 - Wellington 1997 die Barber de la Company de la Company de la Company de la Company de la Company de la Company de la Company de

- لدي جمموعة من املالحظات أثناء متابعة املتعلمني يف التقييم:

- طريقة تشغيل DVD أثناء العمل حتتاج لشرح.
- كيفية تركيب وتشغيل السماعات وامليكرفون لالستفادة من الربجمية.
	- الفيديو يظهر به تشويش عند عمله على بعض األجهزة.
- أتخر يف حتميل والتنقل يف بعض الدروس وقد يرجع ملواصفات األجهزة.
- بقية الملاحظات كانت أخطاء تم تعديلها قمت بتدوينها والحديث عنها سابقاً. هذا وصلى الله وسلم على نبينا محمد وعلى آلة وصحبة أجمعين

**هناية التقرير**